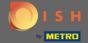

The first step is to open DISH Reservation.

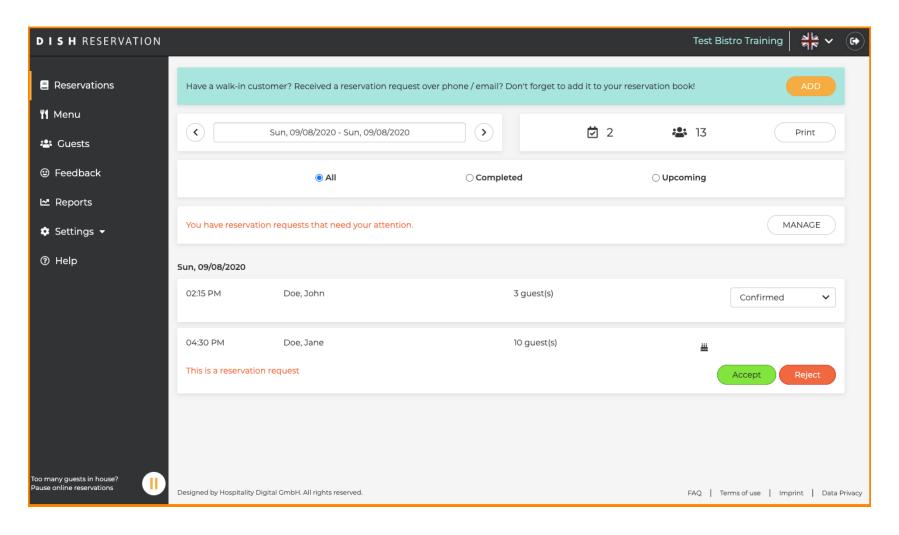

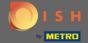

Already confirmed reservations can updated as arrived or be cancelled.

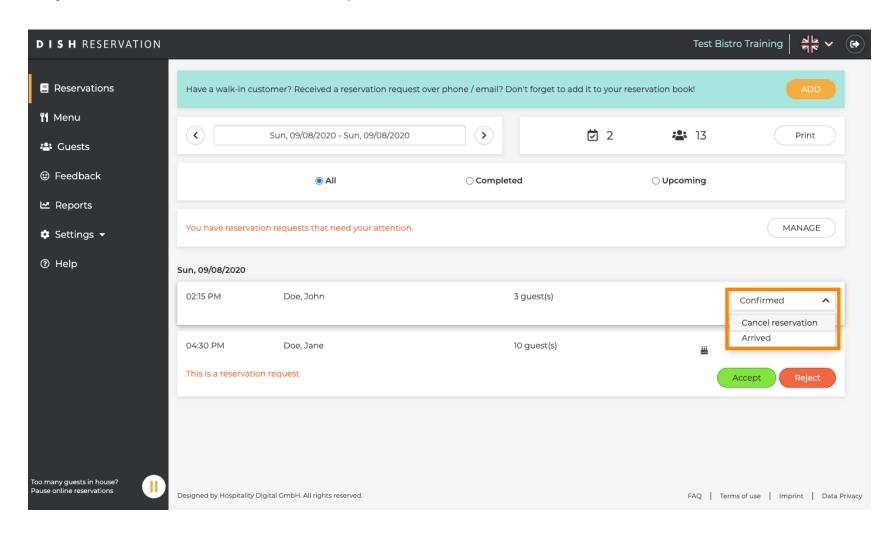

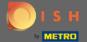

Reservations with a group size that will not be automatically confirmed need either be accepted or rejected.

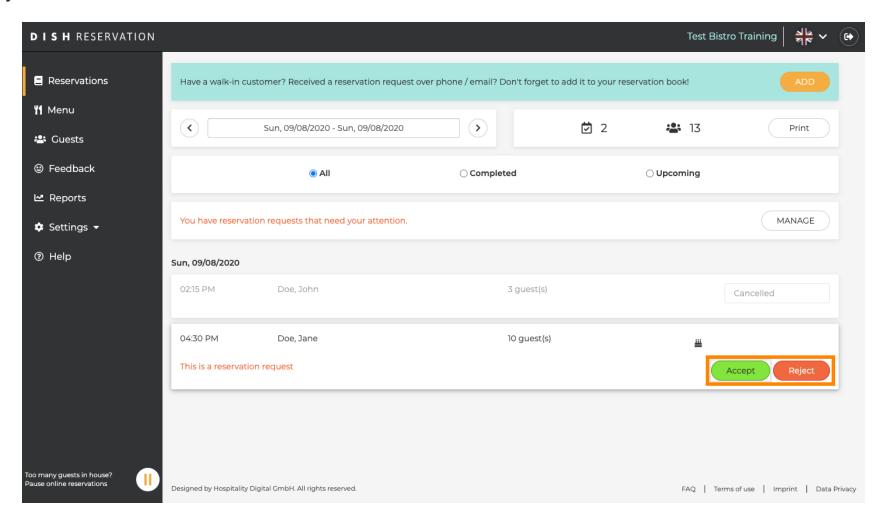

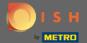

The guest will be informed about your action. You are able to leave a personal message as well.

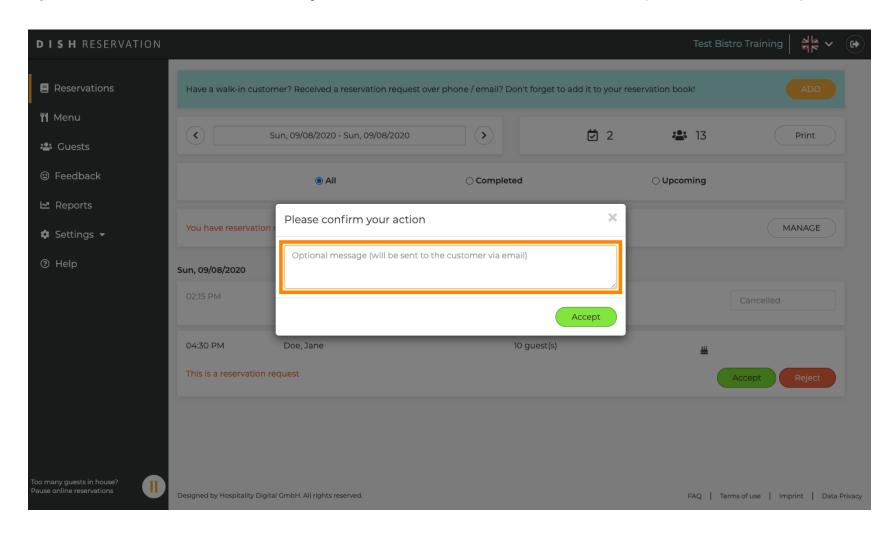

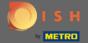

Click on accept to confirm your message and your action. Note: If you would reject the reservation instead of "accept" it would say "reject".

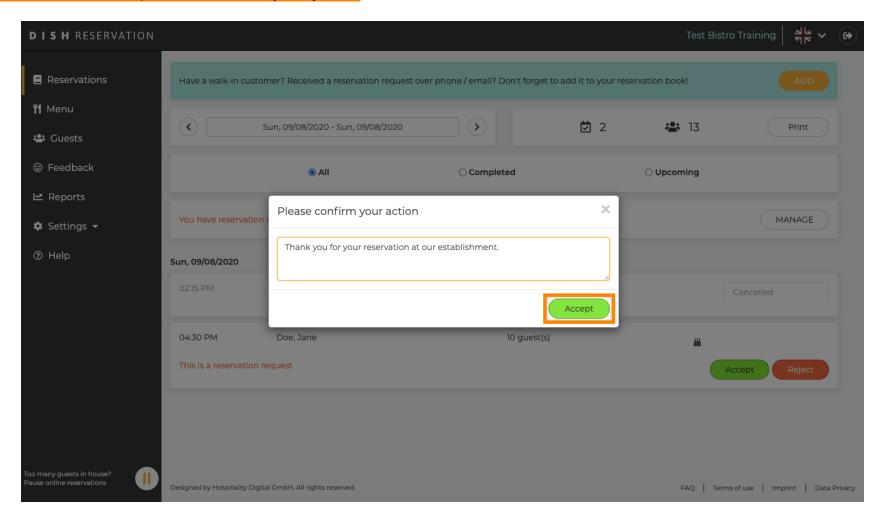

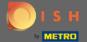

Present reservations have the option to be either updated as cancelled, arrived or no-show.

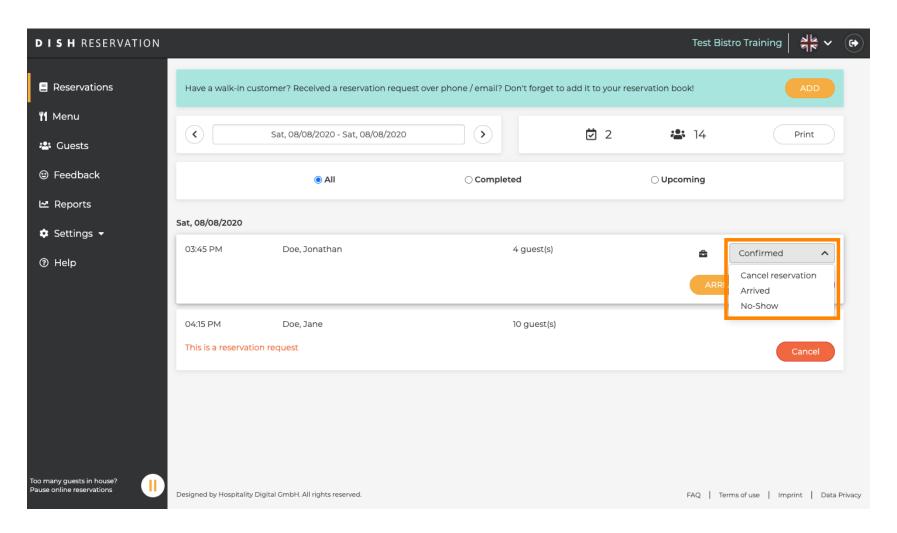

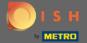

Those as well can be updated via the buttons.

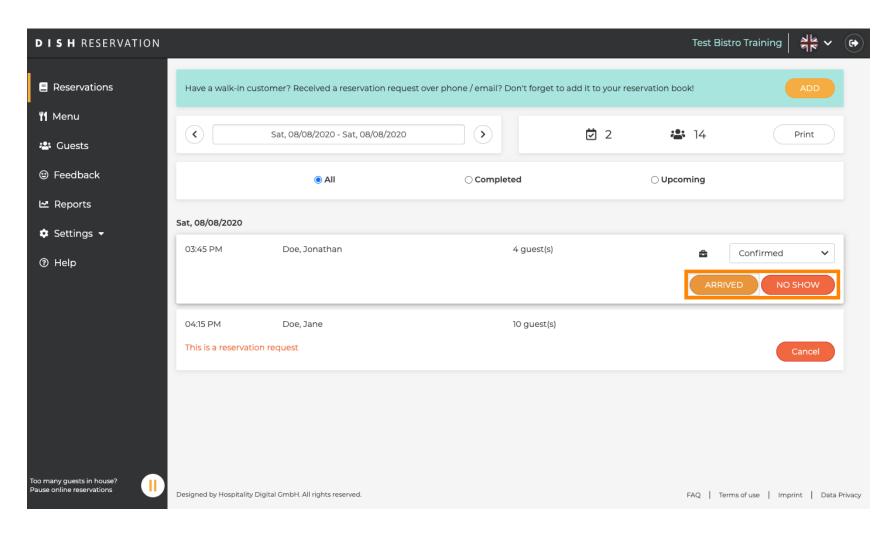

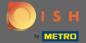

If you mistakenly updated a reservation as arrived you are able to undo it. Note: This is not possible for reservations updated as cancelled or no-show.

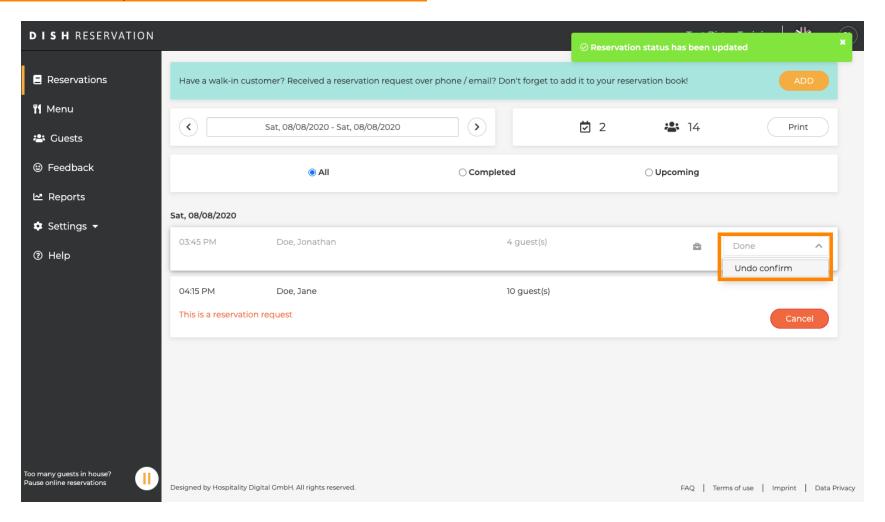

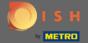

That's it. You are done.

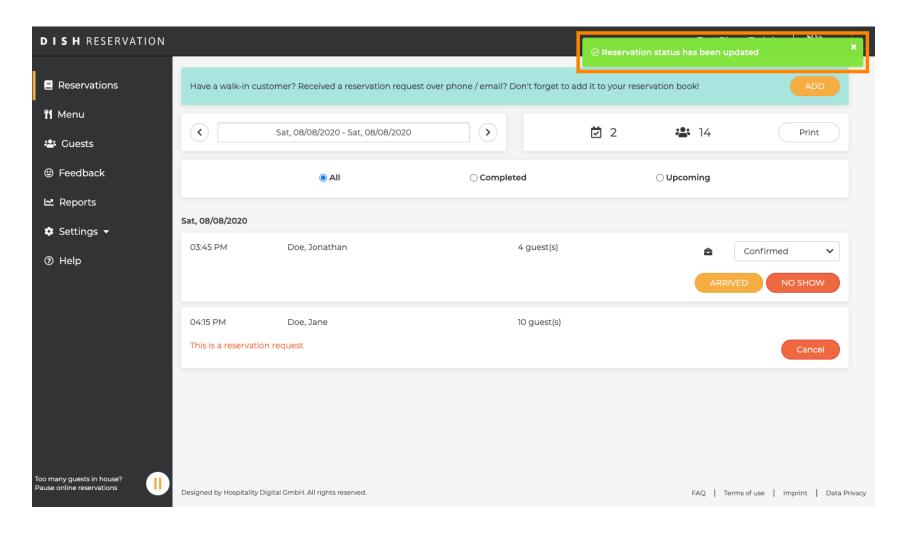